# HOW TO RECORD USING THE RME FIREFACE IN STANDALONE MODE (i.e. no computer) 44,100 24-bit

## To load a recording scenario (stereo and multichannel recording)

- 1. Make sure the RackRider is turned on
- 2. Turn on the RME
- 3. Press SETUP/REV on the front of the RME to choose your recording setup (1 and 2 = stereo, 3 = 3 channels, 4 = 4 channels...you may skip steps 4-7 if your setting is already loaded)
- 4. Press the 1 and 2 knobs to navigate through the menu to Setup Select
- 5. Turn the 2 knob to choose your setup (1 and 2 = stereo, 3 = 3 channels, 4 = channels)
- 6. Press the 2 knob to move to Operation and select Load
- 7. Press the 2 knob again and hold for one second until the Start menu says Done.

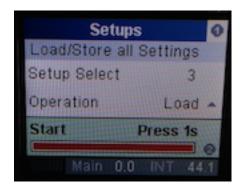

#### To set mic levels

- 1. Press the MIC/GAIN button
- 2. This brings up the instrument gain for inputs 9/10 (the first two MIC/LINEs on the front of the RME). Pressing the MIC/GAIN button a second time brings up instrument gain for inputs 11/12 (the third and fourth MIC/LINEs on the front of the RME). Pressing the MIC/GAIN for a third time shows the meter levels.
- 3. Turn Knobs 1 and 2 to adjust the levels of your mic inputs

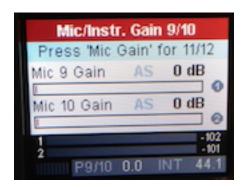

- 4. Mics may be monitored through the PHONES jack on the front of the RME.
- 5. Turn the VOLUME knob on the front of the RME to adjust PHONE levels.

#### To record

- 1. Insert your USB drive into the USB slot ON THE FRONT of the RME
- 2. The RME screen will change to RECORD/PLAYBACK (if you navigate away from this screen, press the METERS button to return)
- 3. Press Knob 2 to navigate to the transport (play, record, stop, etc.) at the bottom of the screen, and turn Knob 2 to move between play, record, stop, etc.
- 4. Select the record button and Press Knob 2 to begin recording

NOTE: all four of the preamps are phantom powered in all of the setups. Be sure to make note of which setup you're using and the number of channels. Here there are three channels engaged so a mic plugged into the fourth MIC/LINE input (CH 12) will not be recorded even though it is phantom powered and heard through the PHONES.

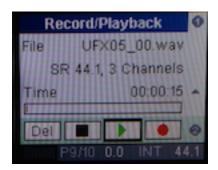

5. Select the stop button and Press Knob 2 to begin recording

#### To playback through headphones

- 1. Plug your headphones into the PHONE jack on the front of the RME
- 2. Press the METERS button
- 3. Press Knob 2 to navigate to the transport (play, record, stop, etc.) at the bottom of the screen, and turn Knob 2 to move between play, record, stop, etc.
- 4. Select the play button and Press Knob 2 to begin playing

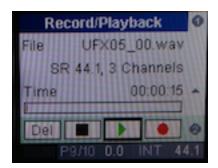

### To playback through speakers

- 1. Hook up the speakers to outputs 3 and 4 on the back of the RME
- 2. Press the METERS button
- 3. Press Knob 2 to navigate to the transport (play, record, stop, etc.) at the bottom of the screen, and turn Knob 2 to move between play, record, stop, etc.
- 4. Select the play button and Press Knob 2 to begin playing

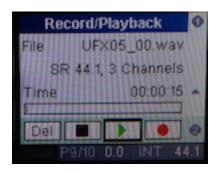

## To import your files from your USB drive

#### **STEREO FILES**

- 1. Mount your USB drive on your computer.
- 2. Drag the files onto the Desktop

The files will be numbered UFX01\_00.WAV, UFX02\_00.WAV, etc.

#### **MULTICHANNEL FILES--these must be split in Audacity**

- 1. Mount your USB drive on your computer
- 2. Drag the files onto the Desktop
- 3. Open the file in Audacity. Multichannel files will split into separate tracks

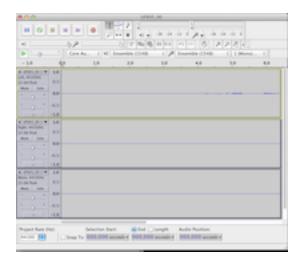

# To save the multichannel files as separate tracks in Audacity

- 1. Select Export Multiple under the File menu
- 2. Choose an Export location
- 3. Make sure Tracks is selected
- 4. Your separate files will be stored in your Export location

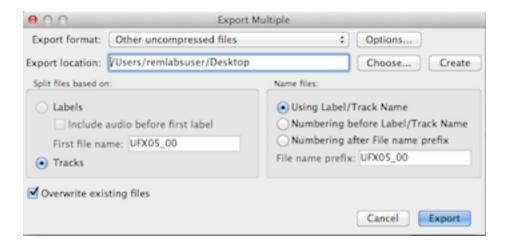